## Фотошоп Смарт-объекты

PS

lolarun 2014

10 вещей, которые нужно знать о смарт-объектах

## Смарт-объекты могут быть созданы несколькими способами, каждый из которых зависит от типа смартобъекта.

Cosgarue enapm=oddermob

 Есть два типа смарт-объектов: связанные (внешние) и встроенные.

 Смарт-объект можно создать через контекстное меню слоя или просто перетащив файл в рабочий документ**.**

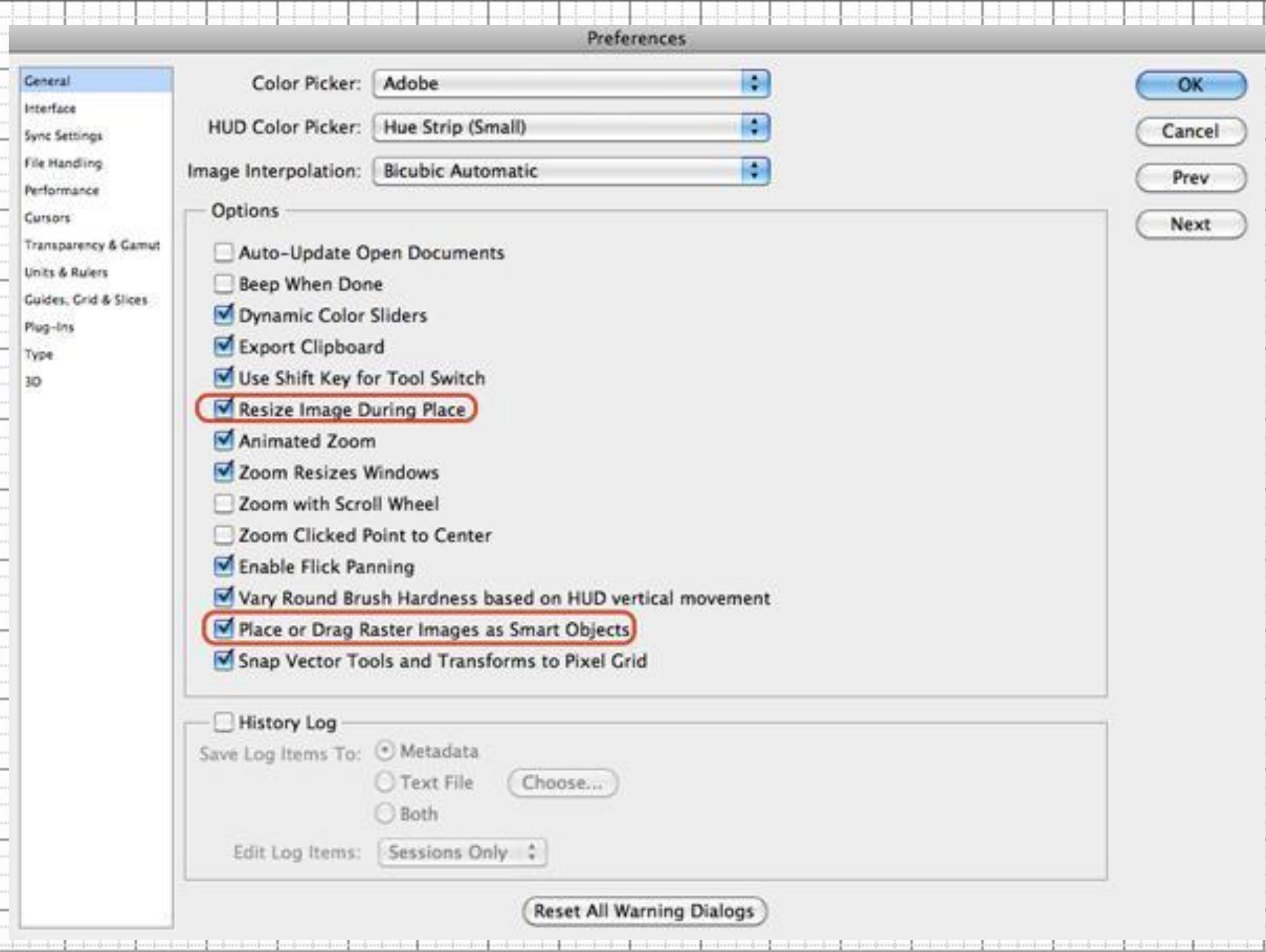

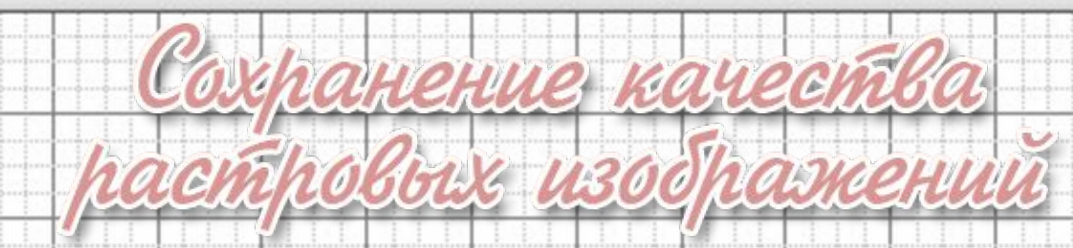

 Одним из наиболее важных свойств смарт-объектов является сохранение качества слоёв. Работая с растровыми изображениями в Фотошопе, их можно повредить. Такое банальное действие как изменение размера или вращение может привести к потере качества. Когда Вы помещаете такой слой в смарт-объект, Photoshop создаёт отдельный файл, в котором записывается информация об оригинальном изображении. В этом случае Вы сможете сохранить первоначальное качество независимо от того, сколько раз Вы изменяли слой. Это похоже на работу с векторными объектами, за исключением того, увеличение смарт-объекта больше оригинального размера всё равно приведёт к потере качества.

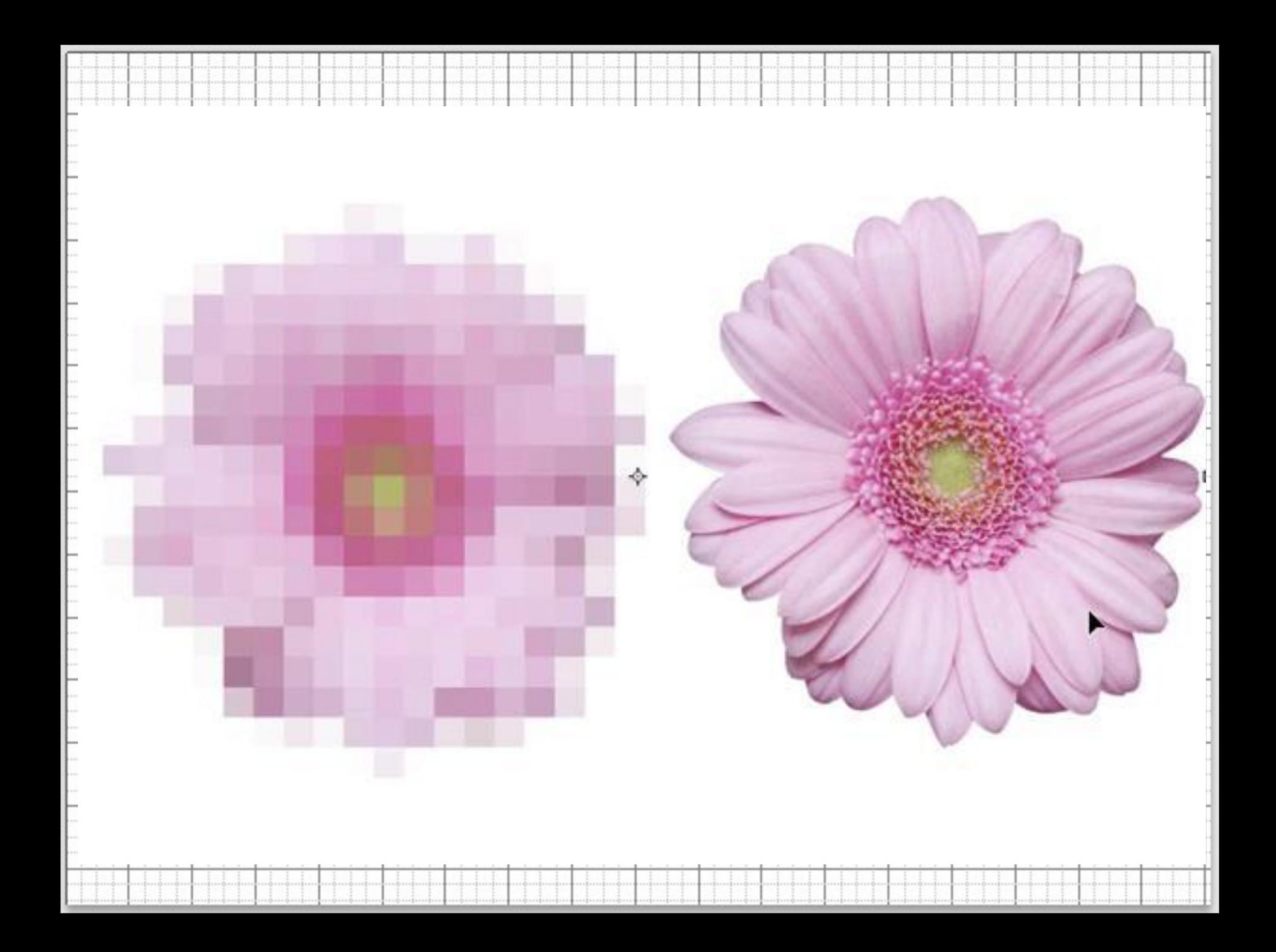

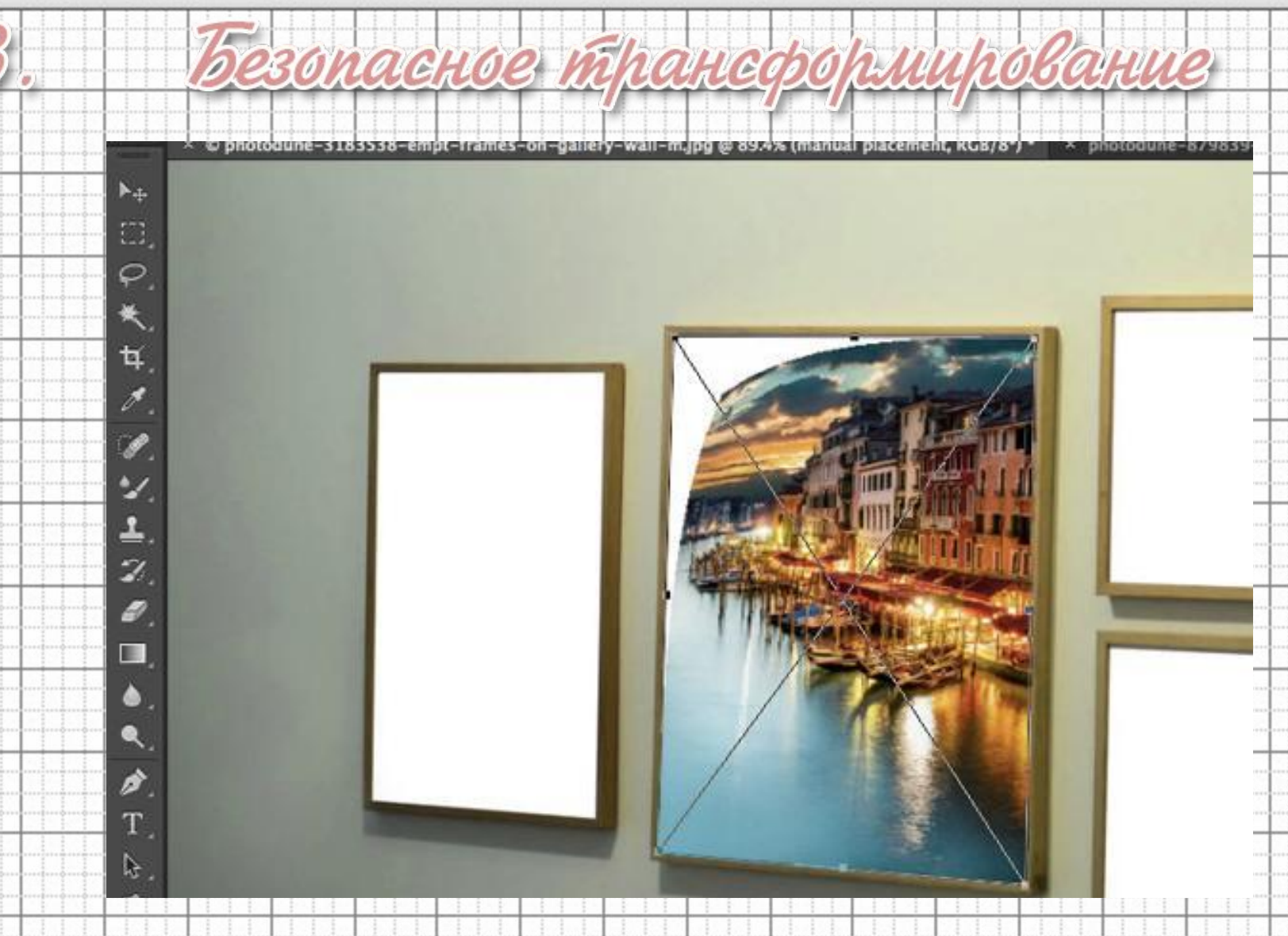

 Если Вы изменяете смарт-объекты в режиме Свободное трансформирование (Free Transform), то первоначальное состояние всё равно будет сохранено.

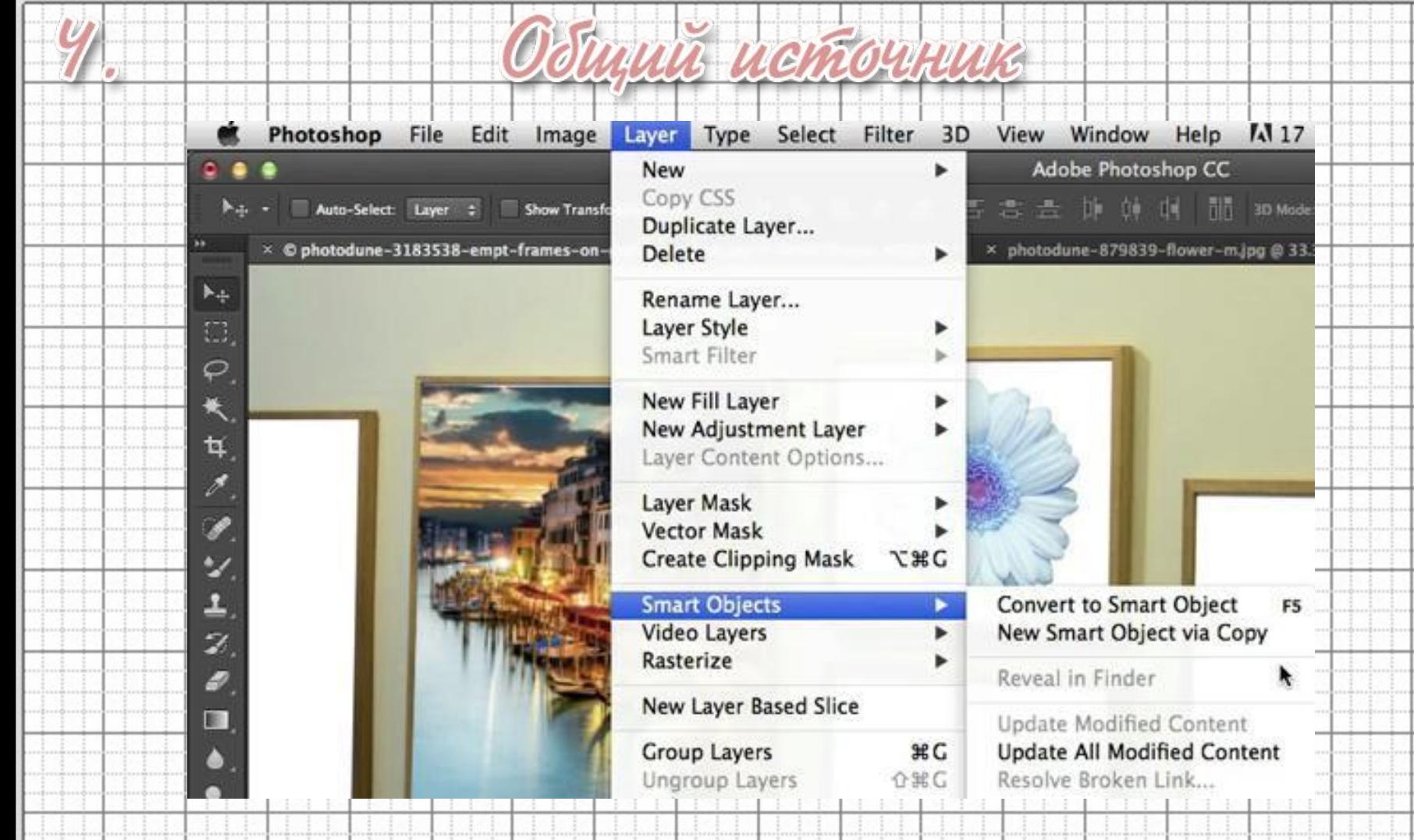

 Если Вы дублируете смарт-объект обычным способом, то оба слоя будут иметь один исходный файл. Это значит, если Вы создали несколько копий смарт-объекта, то обновить их всех можно через один файл-источник..

 Если Вы не хотите связывать два смарт-объекта с одним исходным файлом, то нужно воспользоваться функцией Создать смарт-объект путём копирования (Слой > Смартобъект > Создать смарт-объект путём копирования) (Layer > Smart Object > Smart Object via Copy). Только в этом случае Вы сможете отделить копию от оригинала. Минус этого способа в том, что он увеличивает размер Вашего рабочего документа.

yhm-oddernt hymew ronuhobanus

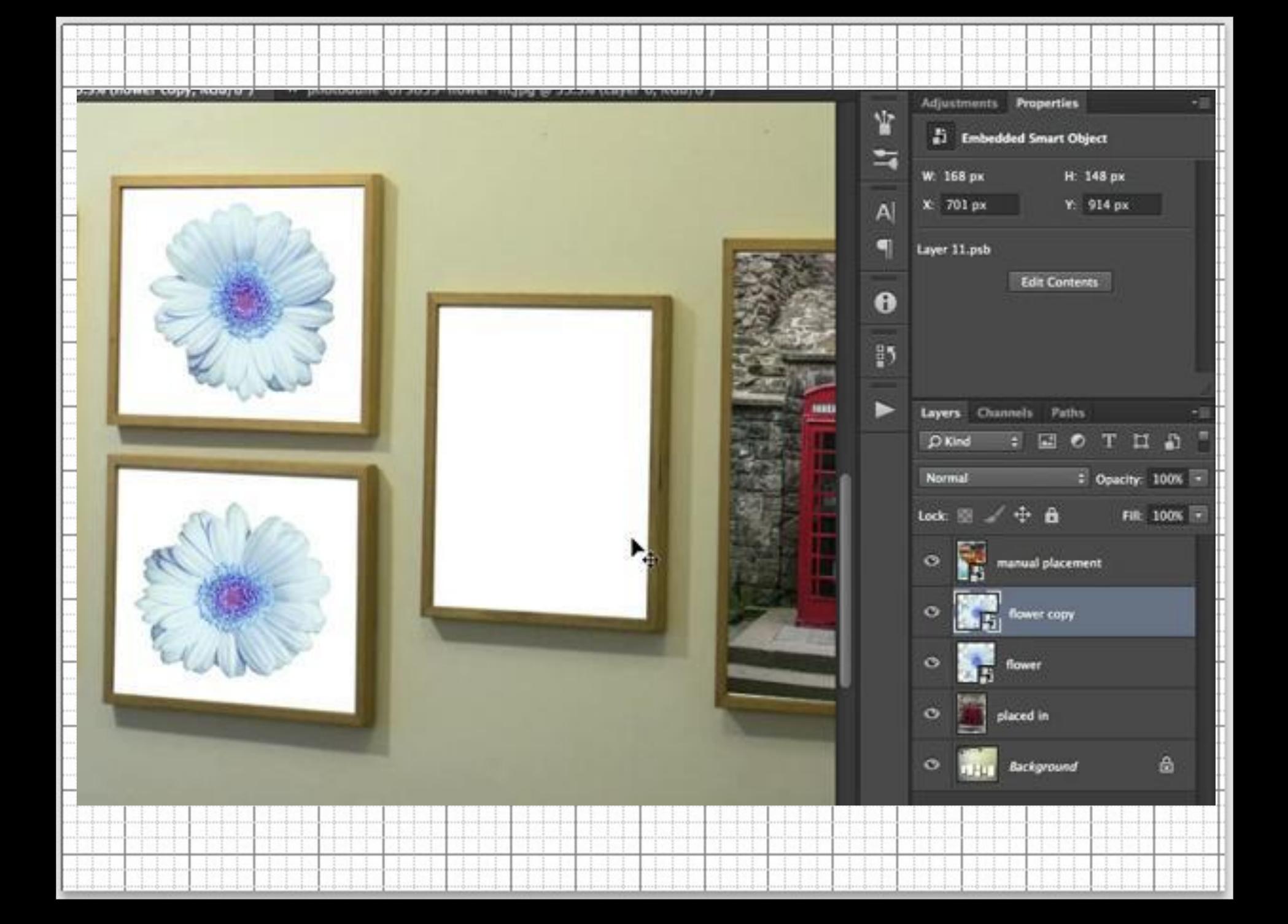

## Samena cogehxumozo

 Заменить содержимое смарт-объекта очень просто. Чтобы раскрыть смарт-объект, кликните на нём дважды. У Вас откроется исходный файл, в котором Вы можете сделать всё, что угодно. Это будет особенно полезно, когда Вы захотите изменить оригинальное содержимое в режиме Свободное трансформирование (Free Transform).

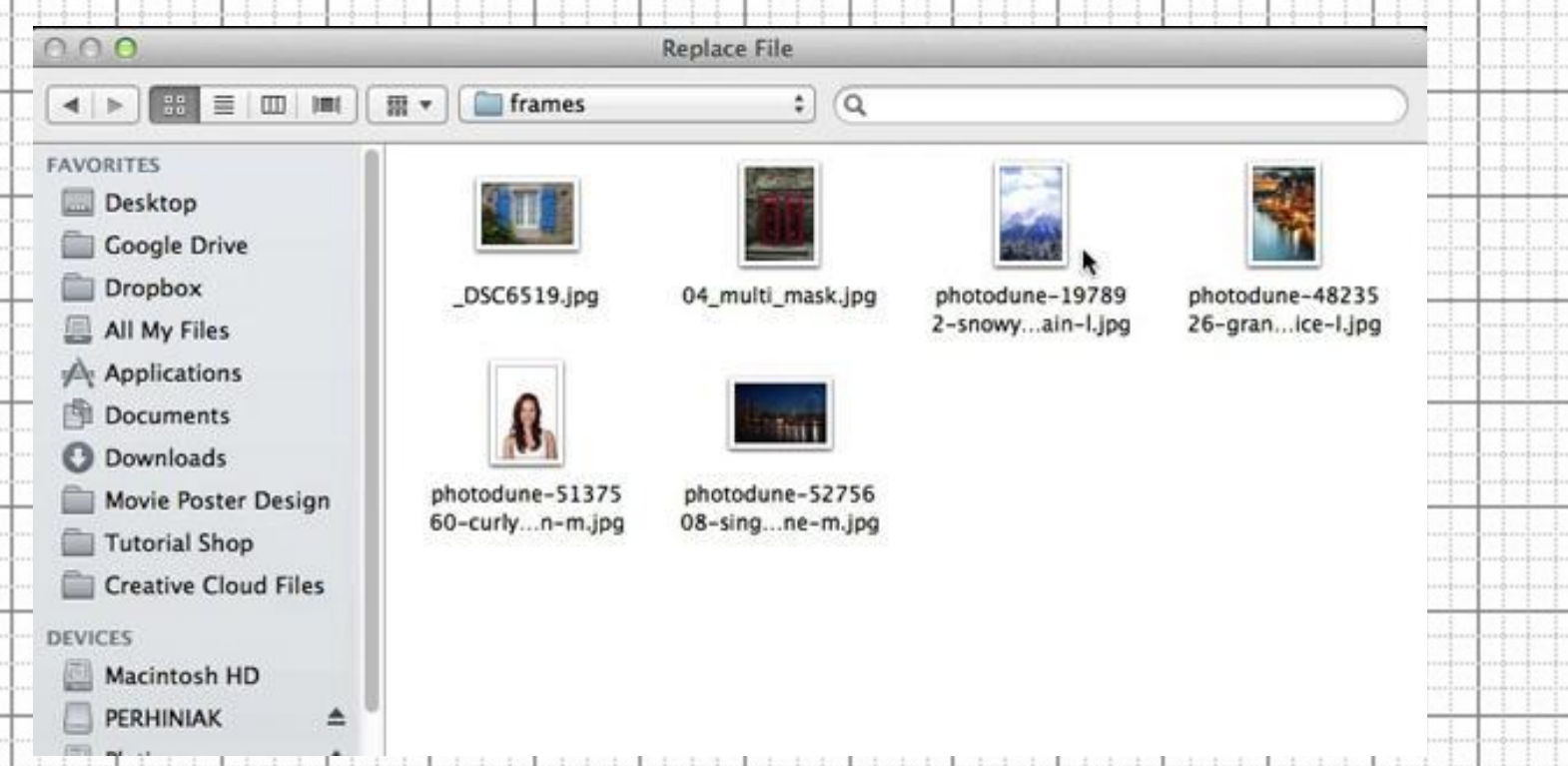

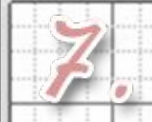

**В Этот тип смарт-объектов был представлен в Photoshop CC** 14.2. Он даёт возможность испольовать внешний источник для смарт-объектов. Одним из наиболее важных преимуществ такого подхода является то, что Вы можете использовать изображение или векторный файл в нескольких PSD-документах. Также в плюсы можно записать и тот факт, что такие смарт-объекты не увеличивают размер рабочего документа.

THUNGLE CH

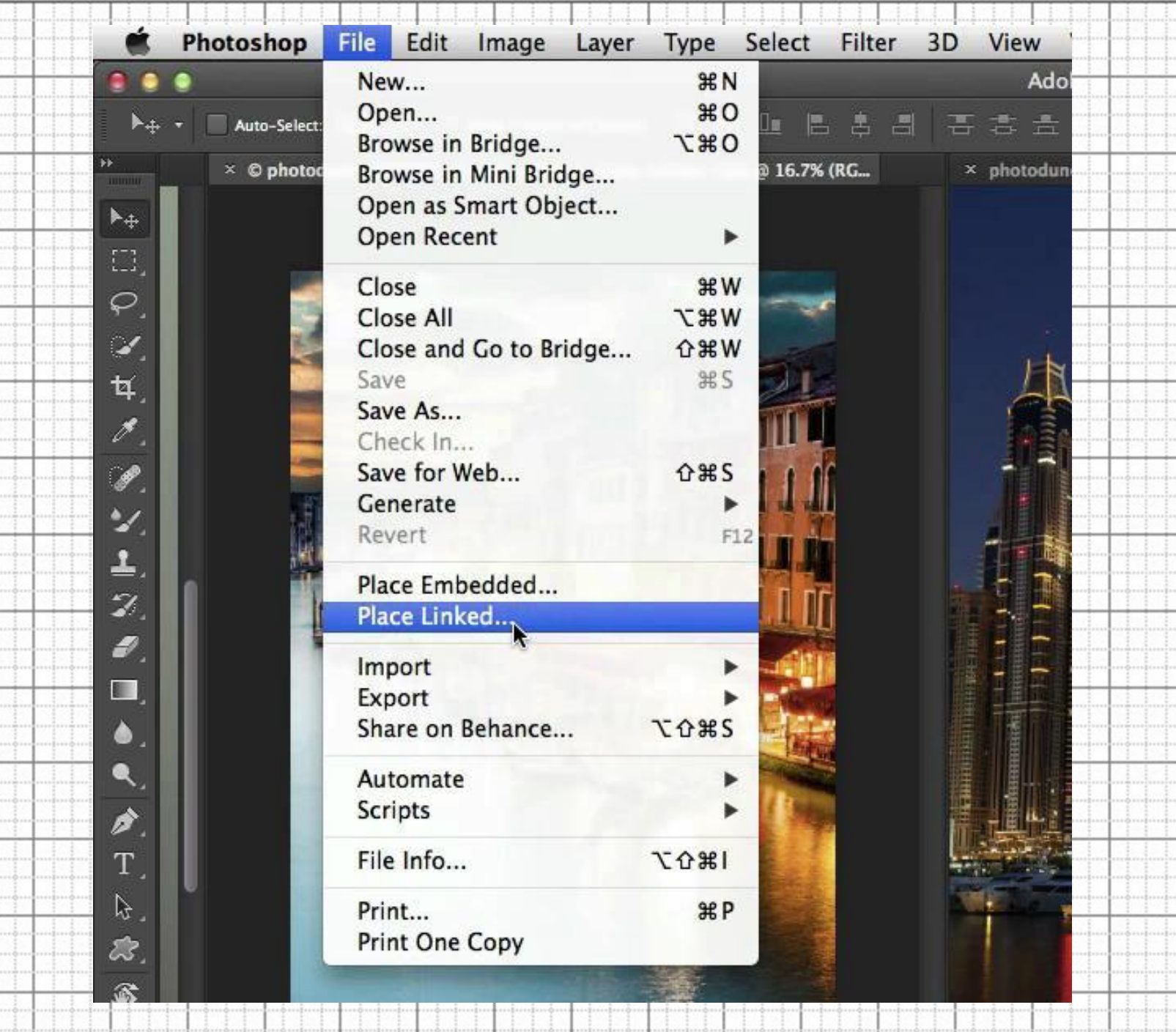

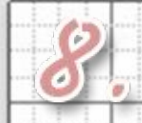

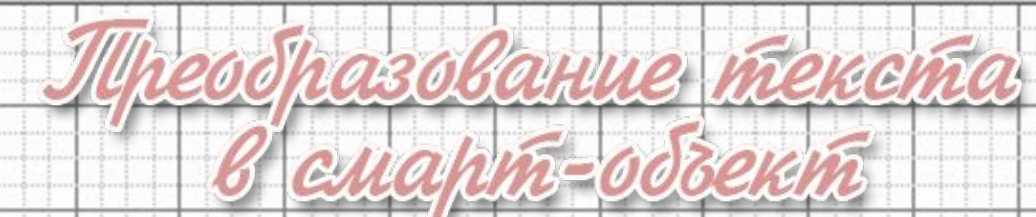

 Текстовые слои можно изменять в размере, вращать и наклонять без потери качества, но их нельзя деформировать таким же образом. Лучший способ сохранить текст полностью редактируемым – это преобразовать его в смарт-объект. В этом случае Вы сможете изменять форму текста, а также редактировать сам текст внутри смарт-объекта.

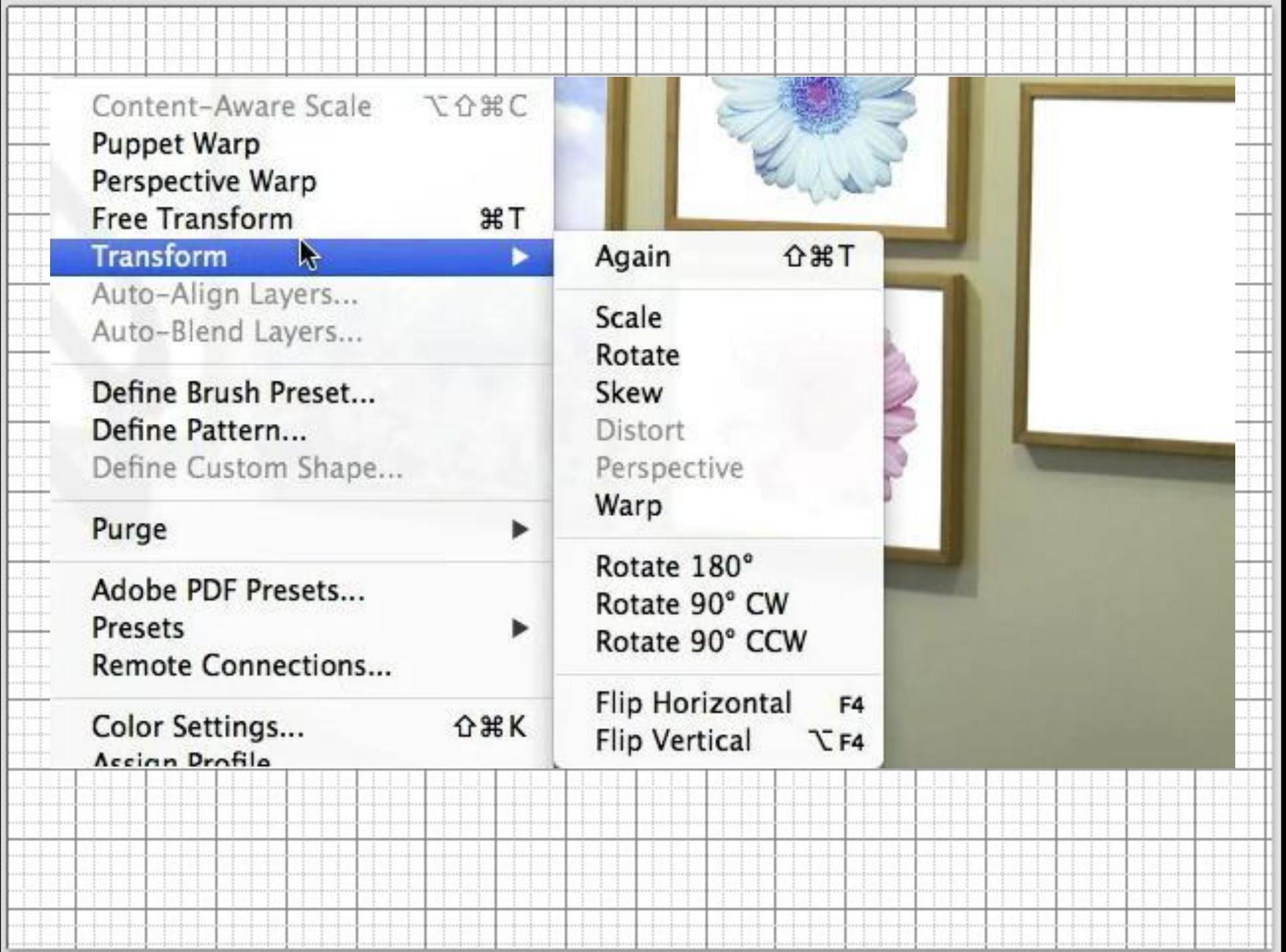

 Если Вы применяете фильтры к смарт-объекту, то эти фильтры становятся смарт-фильтрами и не вредят оригинальному изображению. Каждый фильтр можно будет изменить в любой момент, а также выбрать режим его наложения, непрозрачность и поработать с отдельной маской фильтра. В Фотошопе есть всего несколько фильтров, которые нельзя применить как смарт-фильтры. Один из таких – фильтр Исправление перспективы (Vanishing Point Filter).

Wenorb30Banne enahm-g

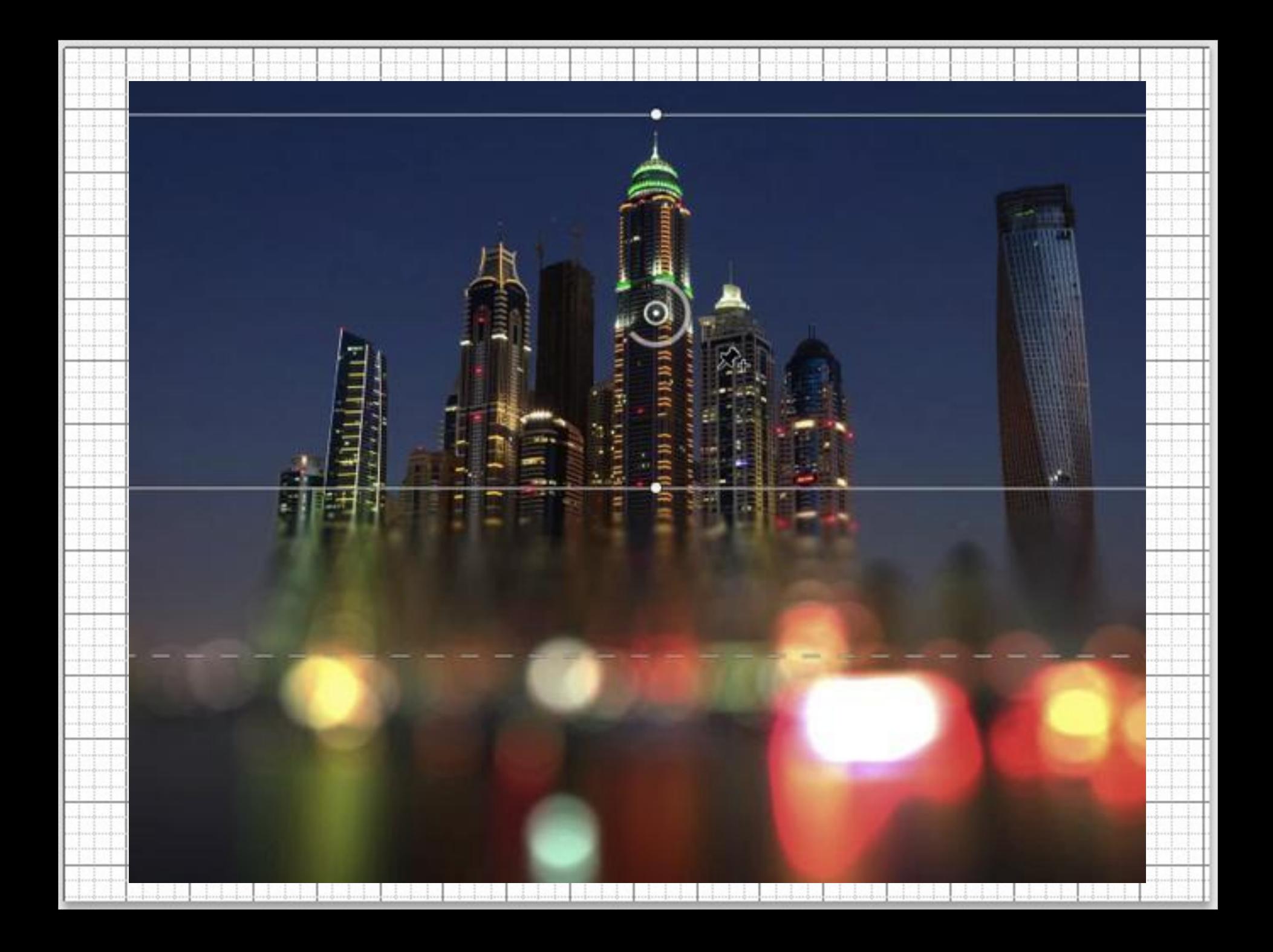

 После применения смарт-фильтра Вы увидите, что у него есть маска, похожая на обычную маску слоёв. С помощью маски смарт-фильтров Вы сможете скрыть эффект от фильтра в определённых местах.

Opacity: 100%

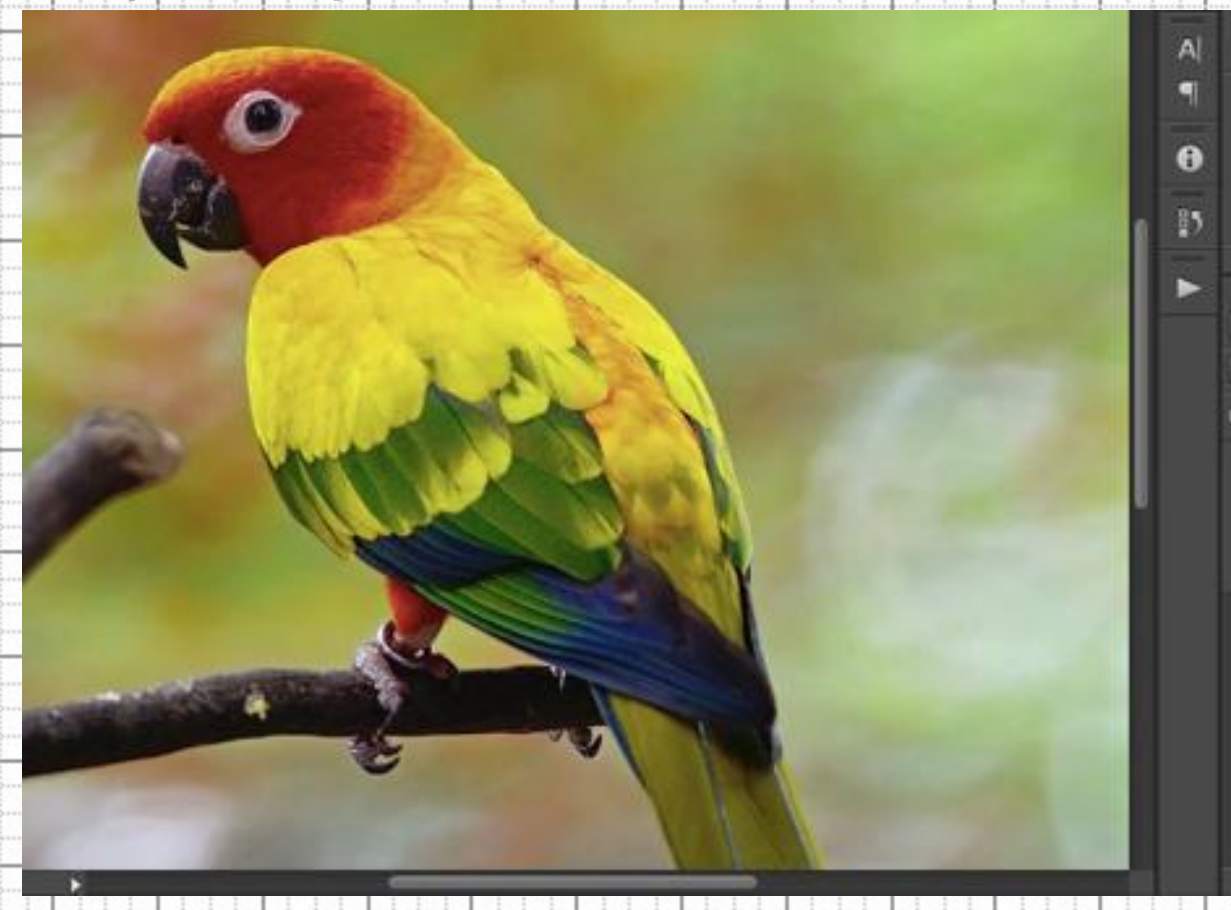

Macka emahm=dol

Sakuorekue

 Смарт-объекты – очень полезный и удобный инструмент Фотошопа. С их помощью Вы значительно облегчите и ускорите рабочий процесс, а также не повредите свои исходные изображения. Надеюсь, эта статья раскрыла Вам много того, что Вы ранее не знали о смарт-объектах.

## Видео

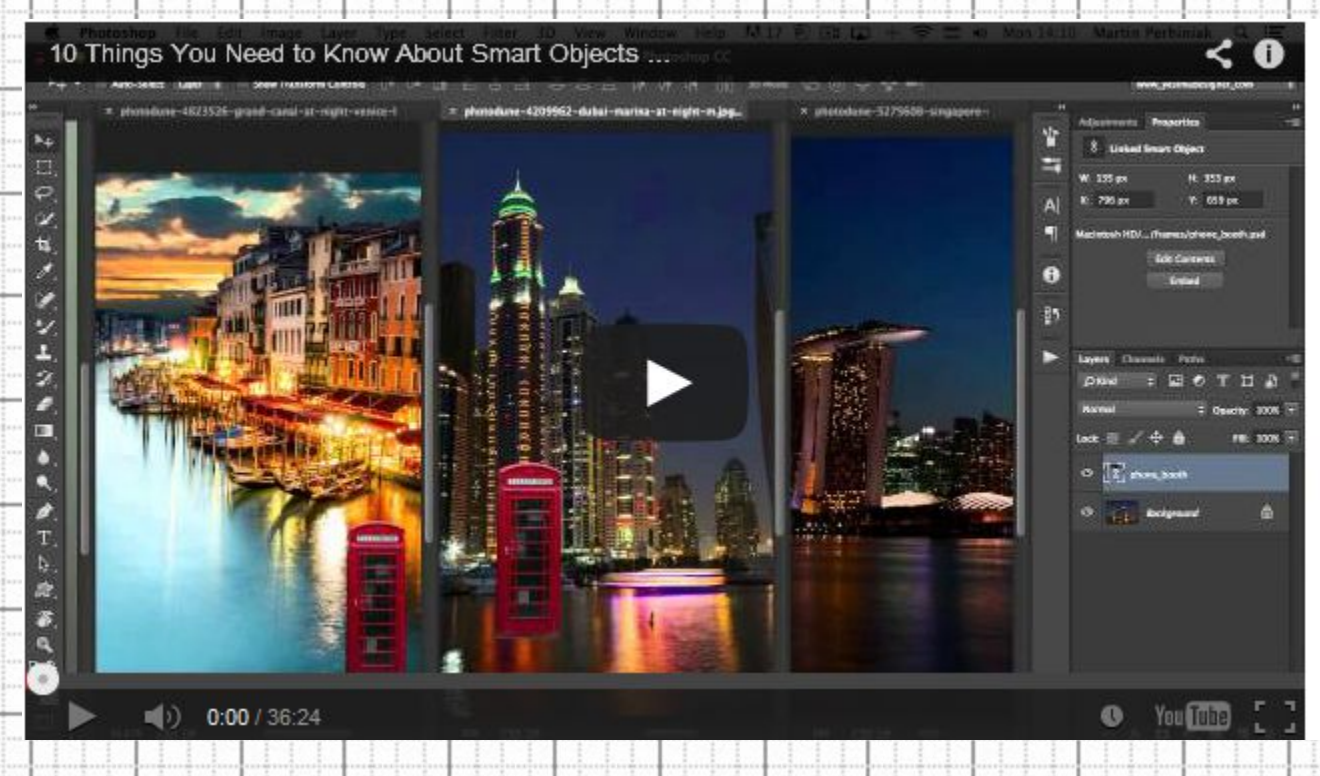

**LLOTTOURUURUS** 

Ресурсы урока: Рамк Сингапу Онежная ropa

Венеци Яевушк **а** уба И

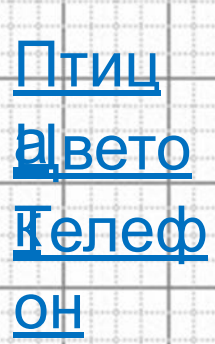